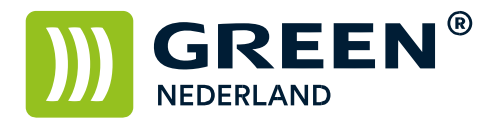

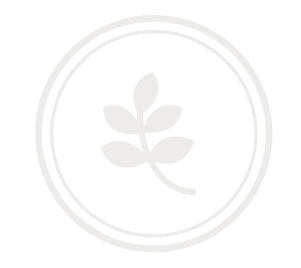

Reset melding: origineel wordt gescand door een andere functie

Onderstaande melding staat in het scherm

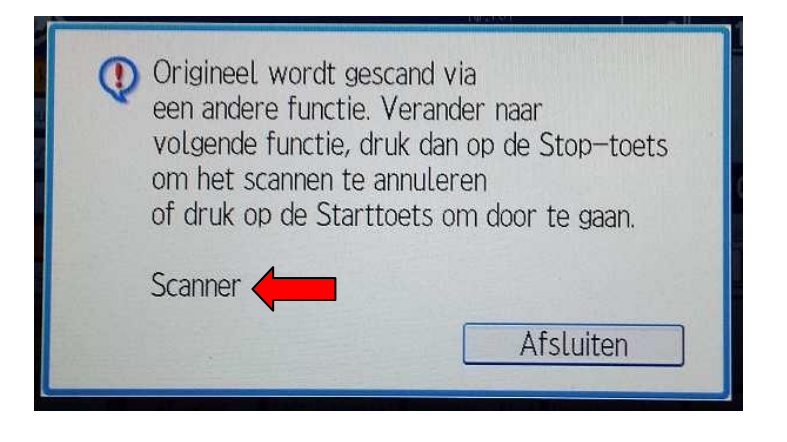

Bij de rode pijl staat aangegeven welke functie momenteel in gebruik is. Druk op afsluiten en kies voor de scanner functie.

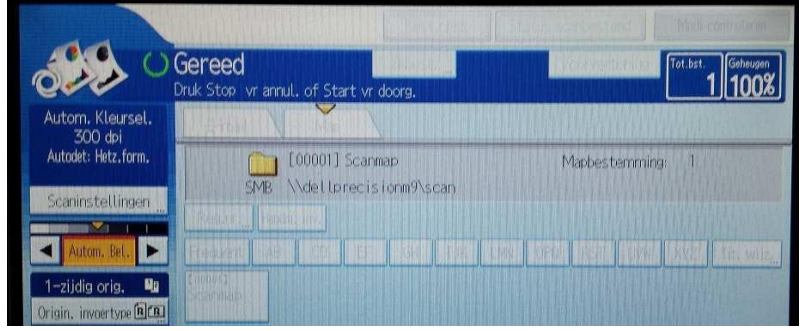

Druk hierna op de rode of de gele "C" knop om het scannen te stoppen. Vervolgens kunt u weer normaal een kopie maken.